Ciències 13 (2009) Experiències didàctiques i treballs pràctics

# "Ones: so i llum" a quart d'ESO amb l'ajut d'applets

**Nieves Gómez de Paula**  *IES J.V. Foix, Rubí*  [ngomez6@xtec.cat](maito:ngomez6@xtec.cat)

*L'augment dels recursos informàtics dels centres docents, juntament amb el desenvolupament d'aplicacions per a l'ensenyament de les ciències, "applets", "fislets", "fisips", "web quests"… permeten al professorat mostrar als alumnes, d'una manera més dinàmica i entenedora, conceptes que, pel seu grau d'abstracció, són difícils de visualitzar. En alguns casos, aquestes aplicacions poden permetre la realització d'activitats guiades i fins i tot la simulació de pràctiques. En aquest article es presenta l'ús d'*applets *de diferents fonts a l'estudi del moviment ondulatori.* 

**Paraules clau:** física, ones, so, llum, *applets*, simulacions

Els *applets* són programes que simulen de manera animada allò que normalment seria una imatge estàtica o una fórmula en un llibre de text i, en moltes ocasions, poden permetre explorar processos físics. Entre els *applets* podem distingir des dels que presenten una nul·la o petita interactivitat, que només ens ajudarien d'una manera limitada a millorar la comprensió del sistema físic a estudiar, fins a aquells que mostren un grau d'interacció molt gran (permetent variar diferents paràmetres que intervenen en el fenomen a estudiar), amb els quals podríem abordar l'estudi de la influencia de diferents magnituds en un fenomen, la resolució de problemes teòrics (els quals podríem visualitzar) o la realització de mesures pràctiques (laboratoris virtuals).

Alguns avantatges d'aquestes simulacions (Sierra, 2000), són poder reproduir fenòmens difícilment observables de manera directa i la possibilitat d'interaccionar amb la simulació (modificant condicions inicials i paràmetres), la qual cosa permetria a l'alumne centrar el seu esforç en aspectes més conceptuals i tractar més varietat de dades rellevants.

Aquestes simulacions han d'ajudar l'alumne a entendre el concepte estudiat, permetent-li construir un model mental del sistema físic. Cal fer servir els més adequats a la seva edat, al seu nivell i també al grau d'aprofundiment en el tema al qual el professor vulgui arribar (Esquembre, E. *et al.,* 2004). Cal, per tant, fer una selecció dels recursos que ens semblin més indicats en cada cas concret i organitzar i tenir disponibles aquests recursos en el moment que es necessiten. També pot ser important que els alumnes puguin accedir-hi a través d'internet, per poder treballar a casa (Casellas, 2006).

### 1. Moviment ondulatori. Applets per a quart d'ESO

El moviment ondulatori constitueix un concepte molt abstracte per als alumnes de quart d'ESO; per això resulta interessant l'ús d'*applets*, tant per explicar els conceptes teòrics del tema com per familiaritzar-s'hi a través de la realització de pràctiques a laboratoris virtuals i la resolució de problemes que es puguin visualitzar i que a la vegada resultin senzills i adequats al seu nivell.

Els continguts d'aquest tema dins del currículum de quart d'ESO són els següents:

- 1. Definició de moviment ondulatori
	- 1.1 Ones longitudinals i ones transversals
	- 1.2 Ones mecàniques i electromagnètiques
	- 1.3 Paràmetres que defineixen una ona

Per a l'estudi d'aquesta primera part vaig fer ús dels següents *applets*, als quals es pot accedir des d'aquests enllaços:

### **1.1 Ones longitudinals i transversals**

[http://educaplus.org/play-127-Ondas-longitudinales](http://educaplus.org/play-127-Ondas-longitudinales-y-transversales.html)y-transversales.html

Aquest *applet*, que té una interactivitat limitada, il·lustra d'una manera molt clara i intuïtiva la diferència entre una ona longitudinal i una ona transversal. Les partícules testimoni són una ajuda molt important per poder visualitzar el comportament oscil·latori de les partícules en un moviment ondulatori. Ens permet modificar l'amplitud de l'ona de manera qualitativa, aturar l'ona i visualitzar que allò que es propaga és una pertorbació, però no la matèria.

#### **1.2 Ones mecàniques i electromagnètiques**

Per il·lustrar l'apartat *1.2. Ones mecàniques i electromagnètiques*, poden ser interessants els *applets* que es troben en les següents direccions:

### [http://web.educastur.princast.es/proyectos/jimena/p](http://web.educastur.princast.es/proyectos/jimena/pj_franciscga/tunefork.swf) j\_franciscga/tunefork.swf

Aquí es mostra (fig. 1) la vibració produïda a l'aire per un diapasó (ona mecànica).

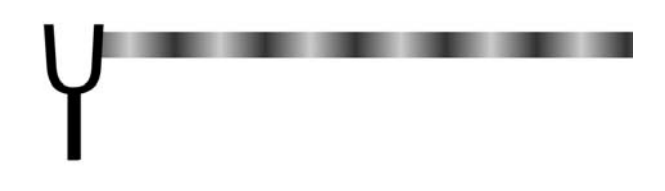

**Figura 1**. Visualització de l'ona sonora produïda per un diapasó.

A continuació trobem la representació d'una ona electromagnètica. L'*applet* ens mostra com varien el camp elèctric i magnètic que provoquen l'ona (figura 2).

[http://www.walter-fendt.de/ph11s/emwave\\_s.htm](http://www.walter-fendt.de/ph11s/emwave_s.htm)

El mateix concepte el podem trobar a l'*applet* http://www.fisica-basica.net/David-[Harrison/castellano/EM/EMWave/EMWave.html](http://www.fisica-basica.net/David-Harrison/castellano/EM/EMWave/EMWave.html)

que mostra els camps elèctrics i magnètics associats a una partícula carregada que es mou.

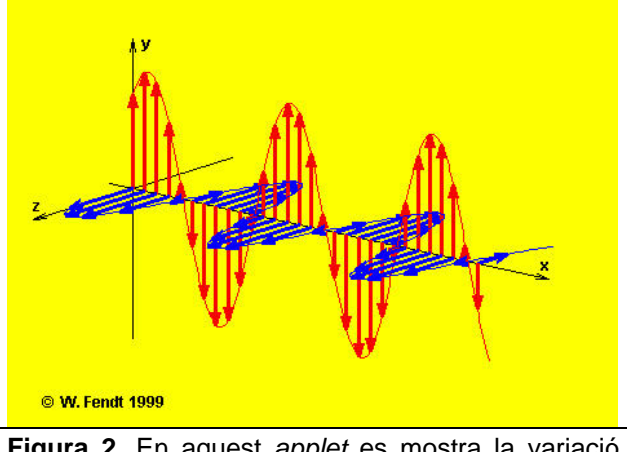

**Figura 2.** En aquest *applet* es mostra la variació d'un camp elèctric i un altre de magnètic, així com la seva propagació com a ona electromagnètica.

### **1.3 Característiques d'una ona**

Pel que fa a l'apartat *1.3: Característiques d'una ona*, a la següent direcció (a més d'altres coses), es troben definits i explicats els paràmetres que defineixen una ona; però allò que resulta més interessant –i permet als alumnes familiaritzar-se amb aquests conceptes– és el laboratori virtual en el qual es poden mesurar longituds d'ona, períodes i amplituds, així com calcular freqüències i velocitats de cinc ones diferents que el mateix applet genera. És senzill de manipular i s'hi poden obtenir valors numèrics amb els quals realitzar els càlculs necessaris en cada cas (figura 3).

1 cuadrícula =  $1.6 m$  $\Box$  $\overline{\odot}$  $\Omega$ **Figura 3.** Pantalla que es genera per al càlcul de velocitats d'una ona.

En la següent direcció ens trobem dos *applets*, corresponents un d'ells a una ona transversal i l'al-

[http://concurso.cnice.mec.es/cnice2005/56\\_ondas/i](http://concurso.cnice.mec.es/cnice2005/56_ondas/index.htm) ndex.htm

tre a una longitudinal. Variant-hi els paràmetres de longitud d'ona i velocitat, hi podem visualitzar la diferència entre dues ones de diferent longitud d'ona i mateixa freqüència i també de diferent freqüència i mateixa longitud d'ona (figura 4).

### [http://www.sc.ehu.es/sbweb/fisica/ondas/ondaArmo](http://www.sc.ehu.es/sbweb/fisica/ondas/ondaArmonica/ondasArmonicas.html#Ondas%20longitudinales%20en%20una%20barra%20el%C3%A1stica) ni-

ca/ondasArmonicas.html#Ondas%20longitudinales %20en%20una%20barra%20el%C3%A1stica

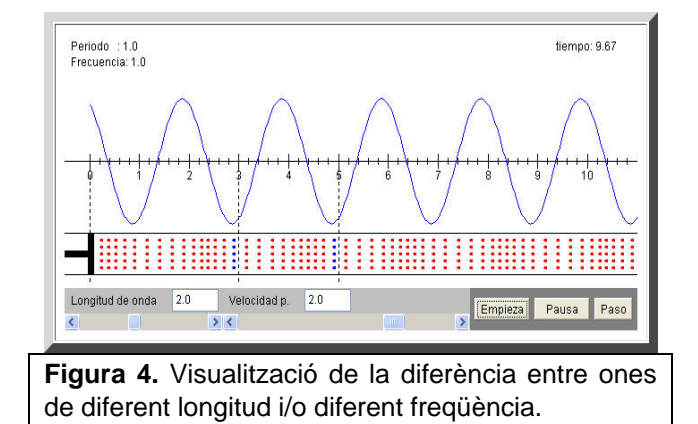

# 2. El so, un exemple d'ona mecànica

Una vegada estudiats els conceptes generals, es passa a l'estudi del so com a model d'ona mecànica (figura 4).

- 2. El so: Definició.
	- 2.1 Velocitat del so
	- 2.2 Qualitats del so: To, intensitat i timbre.

### http://www.fisica-basica.net/David-[Harrison/catala/Waves/long\\_wave/long\\_wave.html](http://www.fisica-basica.net/David-Harrison/catala/Waves/long_wave/long_wave.html)

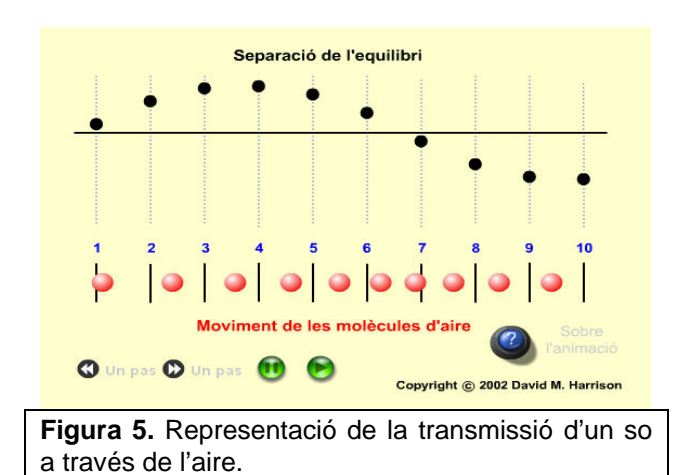

L'*applet* proposat ens mostra la vibració de les partícules de l'aire que transmeten un so i la seva representació en forma d'ona es pot parar la imatge i també fer-la avançar pas a pas.

A l'enllaç que apareix a continuació ens trobem, a part de la informació teòrica general, molt adequada per aquest nivell, diverses animacions que il·lustren el tipus d'ona, mecànica, que és el so. També hi trobem una sèrie de sons que podem escoltar, classificats per freqüències entre 30 i 3000 Hz, que donen una idea de com varia el to amb la freqüència.

### [http://web.educastur.princast.es/proyectos/jimena/p](http://web.educastur.princast.es/proyectos/jimena/pj_franciscga/cualison.htm) i\_franciscga/cualison.htm

Si es vol explicar l'efecte Doppler es poden fer servir els dos *applets* que trobarem en els enllaços següents.

 El primer és molt senzill però prou clar i ens pot servir per introduir l'explicació. El segon, que consta de diverses pàgines, el podem utilitzar per aprofundir en l'explicació d'aquest fenomen. Ens presenta diferents possibilitats tant de font emissora com de receptor en moviment (figura 6).

### http://www.walter-fendt.de/ph11s/dopplereff\_s.htm

# http://www.fisica-basica.net/David-Harri-

[son/catala/Waves/DopplerEffect/DopplerEffect.html](http://www.fisica-basica.net/David-Harrison/catala/Waves/DopplerEffect/DopplerEffect.html)

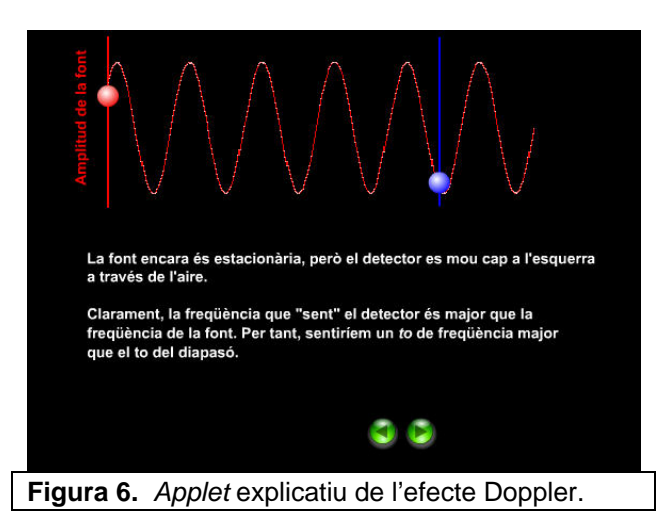

# 3. La llum, un exemple d'ona electromagnètica

El nou currículum contempla també l'estudi de la llum, com model d'ona electromagnètica, i inclou els següents apartats:

- 3. L'espectre electromagnètic: la llum
	- 3.1 Definició i característiques
	- 3.2 Fenòmens lluminosos: reflexió i refracció

### **3.1 Definició i característiques**

Els *applets* que s'han fet servir per explicar les ones electromagnètiques es poden utilitzar com a recordatori del que són aquest tipus d'ones.

A la web següent hi trobem un espectre electromagnètic complet. Si llisquem amb el cursor podem observar la longitud d'ona i freqüència de totes les radiacions electromagnètiques. En passar per la llum (espectre visible) es despleguen els diferents colors

#### <http://www.educaplus.org/luz/lcomoonda.html>

El següent enllaç ens ajuda a explicar l'espectre visible i a observar els espectres d'absorció i emissió de tots els elements de la taula periòdica (fig. 7).

### <http://www.edu365.cat/batxillerat/ciencies/taula/>

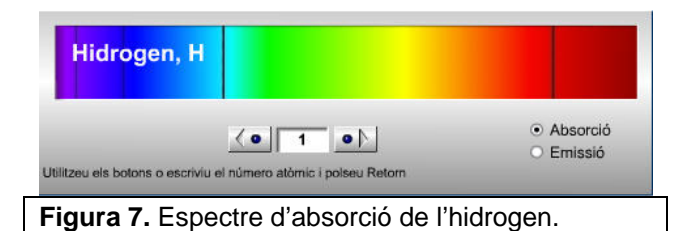

Per explicar per què i com es produeixen aquests espectres podem fer servir l'*applet* següent

### [http://www.educaplus.org/play-83-Modelo-atómico](http://www.educaplus.org/play-83-Modelo-atómico-de-Bohr.html)de-Bohr.html

que presenta una certa interactivitat. Permet bombardejar un àtom d'hidrogen amb un fotó del qual podem triar l'energia que porta. Obtindríem l'àtom excitat i, desprès d'emetre els fotons corresponents, el seu espectre d'emissió. Ens pot servir per introduir la concepció dual ona-partícula de la llum.

Si volguéssim aprofundir una mica més en aquest concepte dual de la llum però a un nivell que alguns alumnes serien capaços d'entendre podríem fer servir el següent enllaç.

#### <http://www.educaplus.org/luz/lcomoparticula.html>

Per explicar l'espectre visible, la llum blanca, els colors i les mescles additives i subtractives podem fer servir les següents aplicacions:

<http://www.educaplus.org/luz/colprima.html>

<http://www.educaplus.org/luz/mezaditiva.html>

<http://www.educaplus.org/luz/mezsustractiva.html>

### **3.2 Fenòmens lluminosos: reflexió i refracció**

#### <http://www.educaplus.org/luz/reflexion.html>

En aquesta pàgina podem trobar-hi tres *applets* que il·lustren el que és la reflexió i els seus tipus, així com la llei de la reflexió, d'una manera senzilla però completa.

### <http://www.educaplus.org/luz/refraccion.html>

Ens presenta el concepte d'índex de refracció i el fenomen de la refracció. Mostra un raig de llum que incideix des del buit sobre un medi que podrem triar entre deu dels proposats. Ens permet modificar l'angle d'incidència del raig de llum i explicar la llei de la refracció, encara que no permet introduir el concepte d'angle límit. Un concepte que es pot visualitzar a l'*applet* següent, que a més presenta una interactivitat important i ens pot servir de suport per resoldre molts exercicis (figura 8).

### http://www.fisica-basica.net/David-[Harrison/catala/Optics/Refraction/Refraction.html](http://www.fisica-basica.net/David-Harrison/catala/Optics/Refraction/Refraction.html)

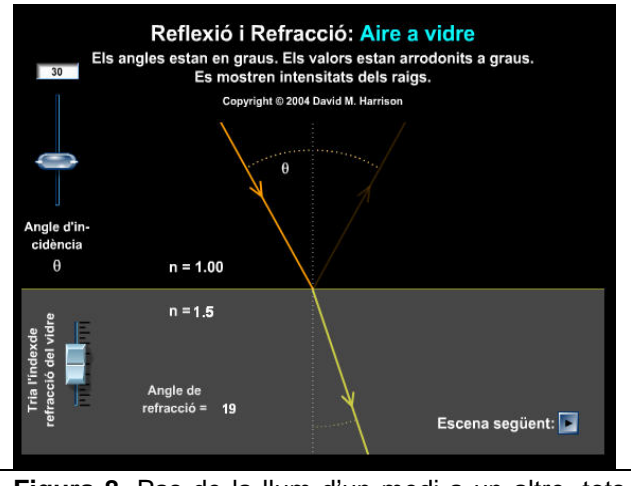

**Figura 8.** Pas de la llum d'un medi a un altre, tots dos transparents.

Ens presenta dues situacions: pas de la llum d'aire a vidre i de vidre a aire (anant a l'escena següent). Ens permet variar l'angle d'incidència i l'índex de refracció del vidre, amb la qual cosa podem visualitzar l'angle límit i comprovar els càlculs dels exercicis proposats.

Si volguéssim aprofundir més en aquests fenòmens podríem fer ús dels enllaços que es mostren a continuació, que permetran a l'alumnat introduirse, d'una manera senzilla, en l'òptica geomètrica.

<http://www.educaplus.org/luz/lente2.html>

<http://www.educaplus.org/luz/espejo2.html>

## **Referències**

- Casellas i Gispert, Tavi ( 2006) ."FisLab.net, un laboratori virtual de física". Ciències. Vol. 2 , 3, 21-24.
- Esquembre, Ernest; Martín, Ernesto; Christian, Wolfgang; Belloni, Mario. "Fislets. Enseñanza de la física con material interactivo". 1ª edicción. Madrid. PEARSON PRENTICE HALL.
- Sierra,J.L. (2000). "Informática y enseñanza de las ciencias". Alcoy: Editorial Marfil.

*Les pàgines web esmentades a l'article van ser consultades el 16/04/2009.*